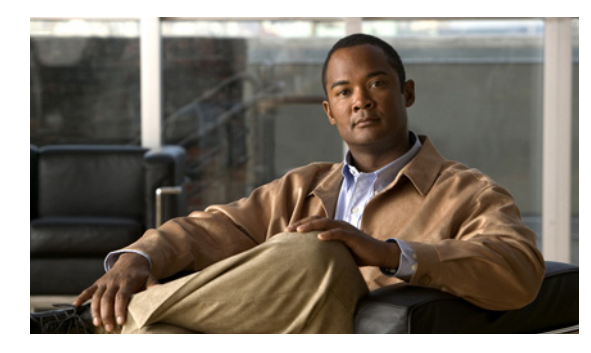

**CHAPTER 27**

# **IP** マルチキャストの設定

この章では、Catalyst 4500 シリーズ スイッチ上での IP マルチキャスト ルーティングについて説明し ます。IP マルチキャスト ルーティングの設定手順および設定例も示します。

(注) IP マルチキャストの詳細については、次の URL を参照してください。

http://www.cisco.com/en/US/products/ps6552/products ios technology home.html

(注) この章で使用するスイッチ コマンドの構文および使用方法の詳細については、次の URL で『*Cisco Catalyst 4500 Series Switch Command Reference*』と関連資料を参照してください。

<http://www.cisco.com/en/US/products//hw/switches/ps4324/index.html>

Catalyst 4500 のコマンド リファレンスに掲載されていないコマンドについては、より詳細な Cisco IOS ライブラリを参照してください。次の URL で『*Catalyst 4500 Series Switch Cisco IOS Command Reference*』と関連資料を参照してください。

<http://www.cisco.com/en/US/products/ps6350/index.html>

この章の主な内容は、次のとおりです。

- **•** 「IP [マルチキャストの概要」\(](#page-0-0)P.27-1)
- **•** 「IP マルチキャスト [ルーティングの設定」\(](#page-12-0)P.27-13)
- **•** 「IP マルチキャスト [ルーティングのモニタリングおよびメンテナンス」\(](#page-21-0)P.27-22)
- **•** [「設定例」\(](#page-26-0)P.27-27)

# <span id="page-0-0"></span>**IP** マルチキャストの概要

ここでは、次の内容について説明します。

- **•** 「IP [マルチキャスト](#page-1-0) プロトコル」(P.27-2)
- **•** 「Catalyst 4500 シリーズ スイッチ上での IP [マルチキャスト」\(](#page-4-0)P.27-5)
- **•** [「サポートされない機能」\(](#page-12-1)P.27-13)

IP 通信の一端である IP ユニキャストでは、送信元 IP ホストが特定の宛先 IP ホストにパケットを送信 します。この場合、IP パケットに指定される宛先アドレスは、IP ネットワーク上で一意に識別される 単一ホストのアドレスです。これらの IP パケットは、ネットワーク上の送信元ホストから、一連の ルータによって宛先ホストに転送されます。送信元と宛先間のパス上の各ポイントでは、ルータがユニ キャスト ルーティング テーブルを使用して、パケットの IP 宛先アドレスに基づきユニキャスト転送先 を決定します。

IP 通信で IP ユニキャストの対極にある IP ブロードキャストでは、送信元ホストはネットワーク セグ メント上のすべてのホストにパケットを送信します。IP ブロードキャスト パケットの宛先アドレスで は、宛先 IP アドレスのホスト部分がすべて 1 に設定され、ネットワーク部分がサブネットのアドレス に設定されています。一連の IP ホスト (ルータを含む) は、宛先アドレスとして IP ブロードキャスト アドレスを指定されたパケットが、サブネット上のすべての IP ホスト向けであることを認識していま す。特に設定しない限り、ルータは IP ブロードキャスト パケットを転送しないので、一般的に IP ブ ロードキャスト通信はローカル サブネットに限定されます。

IP マルチキャストは、IP ユニキャスト通信と IP ブロードキャスト通信の中間に位置します。IP マルチ キャスト通信によって、ホストは IP ネットワーク上の任意の場所にあるホストのグループに IP パケッ トを送信します。IP マルチキャスト通信では、特定のグループに情報を送信するために、IP マルチ キャスト グループ アドレスという特殊な形式の IP 宛先アドレスを使用します。IP マルチキャスト グ ループ アドレスは、パケットの IP 宛先アドレス フィールドに指定されます。

IP 情報をマルチキャストするには、レイヤ 3 スイッチおよびルータが、IP マルチキャスト グループの メンバに接続するすべての出力インターフェイスに、着信 IP パケットを転送する必要があります。 Catalyst 4500 シリーズ スイッチ上のマルチキャスト プロセスでは、Integrated Switching Engine でパ ケットが複製されて適切な出力インターフェイスに転送され、マルチキャスト グループの各メンバに 送信されます。

IP マルチキャストはビデオ会議とほとんど同じものと見られがちです。ネットワークに初めて導入す る IP マルチキャスト アプリケーションは、多くの場合ビデオ会議ですが、ビデオは企業のビジネス モ デルに付加価値をもたらす、さまざまな IP マルチキャスト アプリケーションの 1 つに過ぎません。生 産性の向上につながるこの他の IP マルチキャスト アプリケーションとしては、マルチメディア会議、 データ複製、リアルタイム データ マルチキャスト、シミュレーション アプリケーションなどがありま す。

- ここでは、次の内容について説明します。
- **•** 「IP [マルチキャスト](#page-1-0) プロトコル」(P.27-2)
- **•** 「Catalyst 4500 シリーズ スイッチ上での IP [マルチキャスト」\(](#page-4-0)P.27-5)
- **•** [「サポートされない機能」\(](#page-12-1)P.27-13)

# <span id="page-1-0"></span>**IP** マルチキャスト プロトコル

Catalyst 4500 シリーズ スイッチでは、主に次のプロトコルを使用して IP マルチキャスト ルーティン グを実行します。

- **•** Internet Group Management Protocol(IGMP; インターネット グループ管理プロトコル)
- **•** Protocol Independent Multicast(PIM; プロトコル独立マルチキャスト)
- Cisco Group Management Protocol (CGMP)
- 図 [27-1](#page-2-0) に、IP マルチキャスト環境でこれらのプロトコルが動作する箇所を示します。

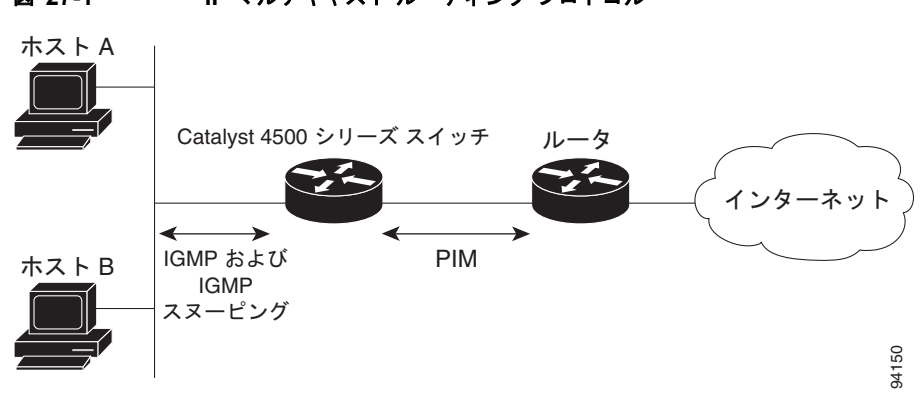

<span id="page-2-0"></span>図 **27-1 IP** マルチキャスト ルーティング プロトコル

## インターネット グループ管理プロトコル

IP マルチキャスト ホストは IGMP メッセージを使用して、ローカルのレイヤ 3 スイッチまたはルータ に要求を送信し、特定のマルチキャスト グループに加入して、マルチキャスト トラフィックの受信を 開始します。IGMPv2 の一部の拡張機能を使用すると、IP ホストはレイヤ 3 スイッチまたはルータに 対し、IP マルチキャスト グループを脱退してマルチキャスト グループ トラフィックを受信しないよう に求める要求も送信します。

レイヤ 3 スイッチまたはルータは、IGMP によって得た情報を使用して、マルチキャスト グループ メ ンバシップのリストをインターフェイス単位で維持します。インターフェイス上で少なくとも 1 つのホ ストが、マルチキャスト グループ トラフィックを受信するための IGMP 要求を送信している限り、そ のインターフェイスのマルチキャスト グループ メンバシップはアクティブです。

## プロトコル独立マルチキャスト

PIM がプロトコルに依存しない理由は、使用されている任意のユニキャストルーティングプロトコル を利用してルーティング テーブルへの書き込みを行い(Enhanced Interior Gateway Routing Protocol (EIGRP)、Open Shortest Path First(OSPF)、Border Gateway Protocol(BGP)、およびスタティック ルートを含む)、IP マルチキャストをサポートするからです。PIM はさらに、完全に独立したマルチ キャスト ルーティング テーブルを作成する代わりに、ユニキャスト ルーティング テーブルを使用して Reverse Path Forwarding(RPF)チェック機能を実行します。PIM は、他のルーティング プロトコル が行うような、ルータ間でのマルチキャスト ルーティング アップデートの送受信は行いません。

### **PIM** デンス モード(**PIM-DM**)

PIM Dense Mode (PIM-DM; PIM デンス モード)は、プッシュ モデルを使用してネットワークのすべ ての部分にマルチキャスト トラフィックをフラッディングさせます。PIM-DM は、LAN TV や企業情 報または財務情報ブロードキャストなど、大部分の LAN でマルチキャストの受信が必要とされるネッ トワークでの使用を目的としています。ネットワーク上のすべてのサブネットにアクティブな受信者が 存在する場合、効率的な配信メカニズムになります。

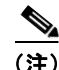

(注) Supervisor Engine 7-E は、PIM デンス モードで(\*, G) 用のカウンタをインクリメントしません。(\*, G)カウンタは、双方向 PIM モードの実行中にインクリメントされます。

PIM デンス モードの詳細については、次の URL を参照してください。

[http://www.cisco.com/en/US/docs/ios/ipmulti/configuration/guide/imc\\_pim\\_dense\\_rfrsh\\_ps6350\\_TSD](http://www.cisco.com/en/US/docs/ios/ipmulti/configuration/guide/imc_pim_dense_rfrsh_ps6350_TSD_Products_Configuration_Guide_Chapter.html) [\\_Products\\_Configuration\\_Guide\\_Chapter.html](http://www.cisco.com/en/US/docs/ios/ipmulti/configuration/guide/imc_pim_dense_rfrsh_ps6350_TSD_Products_Configuration_Guide_Chapter.html) 

### **PIM** 希薄モード(**PIM-SM**)

PIM Sparse Mode (PIM-SM; PIM 希薄モード)は、プルモデルを使用してマルチキャスト トラフィッ クを配信します。明示的にデータを要求していて、かつアクティブな受信者のいるネットワークだけ に、トラフィックが転送されます。PIM-SM は、デスクトップ ビデオ会議や企業コンピューティング など、少数の受信者がそれぞれ異なるマルチキャストを一般に同時使用するネットワークでの使用を目 的としています。

(注) Supervisor Engine 7-E は、PIM デンス モードで(\*, G) 用のカウンタをインクリメントしません。(\*, G)カウンタは、双方向 PIM モードの実行中にインクリメントされます。

#### 双方向 **PIM**(**Bidir-PIM**)モード

Bidirectional PIM (Bidir-PIM: 双方向 PIM) モードでは、グループの Rendezvous Point (RP: ランデ ブー ポイント)をルートとする双方向の共有ツリー上でのみ、トラフィックがルーティングされます。 RP の IP アドレスは、すべてのルータにより、その IP アドレスをルートとするループフリーのスパニ ング ツリー トポロジを確立する鍵として機能します。

Bidir-PIM は、個々の PIM ドメイン内の多数対多数の用途での使用を目的としています。双方向モー ドのマルチキャスト グループは、送信元の数による着信オーバーヘッドを生じることなく、任意の数 の送信元まで拡張できます。

(注) Supervisor Engine 7-E は、PIM デンス モードまたはスパース モードで(\*, G) 用のカウンタをインク リメントしません。(\*, G)カウンタは、双方向 PIM モードの実行中にインクリメントされます。

双方向モードの詳細については、次の URL を参照してください。

[http://www.cisco.com/en/US/prod/collateral/iosswrel/ps6537/ps6552/ps6592/prod\\_white\\_paper0900ae](http://www.cisco.com/en/US/prod/collateral/iosswrel/ps6537/ps6552/ps6592/prod_white_paper0900aecd80310db2.pdf) cd80310db2.pdf.

## ランデブー ポイント(**RP**)

また、PIM を希薄モードで動作するよう構成する場合は、1 つまたは複数のルータを Rendezvous Point (RP; ランデブー ポイント) とするよう選択する必要があります。マルチキャスト グループへの 送信者は RP を使用して自身の存在をアナウンスします。マルチキャスト パケットの受信者は RP を使 用して、新しい送信者について学習します。1 つのマルチキャスト グループのパケットが 1 つまたは複 数の RP を使用できるように Cisco IOS ソフトウェアを構成できます。

RP アドレスは、パケットをグループに送信するホストの代わりに PIM Register メッセージを送信する ためにファースト ホップ ルータによって使用されます。RP アドレスは、RP に PIM Join メッセージお よび Prune メッセージを送信して、グループ メンバシップを通知するためにラスト ホップ ルータに よって使用されます。RP ルータを含め、すべてのルータ上で RP アドレスを設定する必要があります。

PIM ルータは、複数のグループに対する RP となることができます。同じグループの PIM ドメイン内 で同時に使用できる RP アドレスは 1 つだけです。アクセス リストによって指定される条件によって、 ルータがどのグループに対する RP であるかが決定されます(別のグループは別の RP を使用できま す)。

## **IGMP** スヌーピング

IGMP スヌーピングは、レイヤ 2 スイッチング環境でのマルチキャストに使用します。IGMP スヌーピ ングを使用する場合、レイヤ 3 スイッチまたはルータは、ホストとルータ間で転送される IGMP パ ケットのレイヤ 3 情報を検証します。スイッチが特定のマルチキャスト グループのホストから IGMP Host Report を受信すると、スイッチはそのホストのポート番号を対応するマルチキャスト テーブル エ ントリに追加します。スイッチがホストから IGMP Leave Group メッセージを受信すると、スイッチ はテーブル エントリからそのホストのポートを削除します。

# <span id="page-4-0"></span>**Catalyst 4500** シリーズ スイッチ上での **IP** マルチキャスト

Catalyst 4500 シリーズ スイッチは、レイヤ 2 でイーサネット ブリッジング、レイヤ 3 で IP ルーティ ングを行う ASIC ベースの Integrated Switching Engine をサポートしています。この ASIC はパケット 転送専用に設計されているので、Access Control List (ACL; アクセス コントロール リスト)および QoS (Quality of Service) をイネーブルにした状態で、Integrated Switching Engine ハードウェアによ り非常に高いパフォーマンスを実現します ハードウェアによるワイヤスピードでの転送は、例外パ ケットを処理するように設計された CPU サブシステム ソフトウェアよりもきわめて高速となります。

Integrated Switching Engine ハードウェアは、VLAN 間ルーティング用のインターフェイスおよびレイ ヤ 2 ブリッジング用のスイッチポートをサポートしています。また、ホスト、スイッチ、またはルータ との接続を設定できる物理レイヤ 3 インターフェイスともなります。

図 [27-2](#page-4-1) に、Integrated Switching Engine ハードウェアでのレイヤ2およびレイヤ3フォワーディング の概念図を示します。

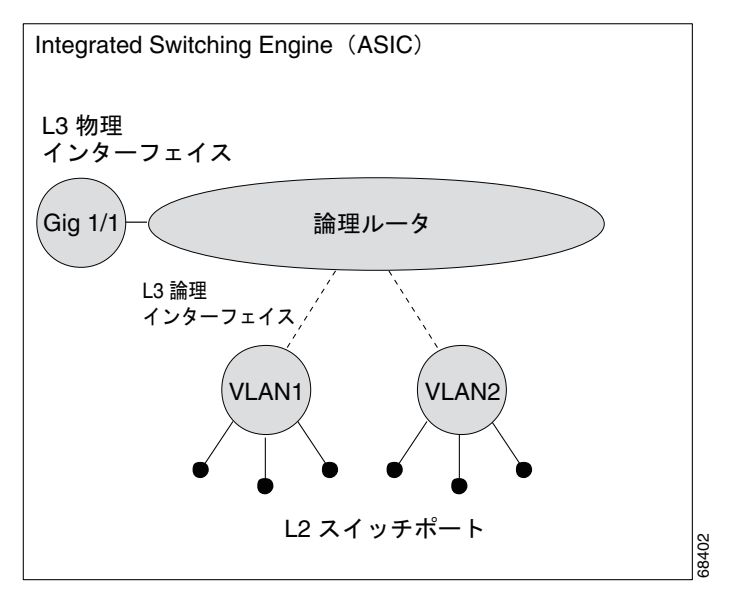

#### <span id="page-4-1"></span>図 **27-2** ハードウェアでのレイヤ **2** およびレイヤ **3** フォワーディングの概念図

ここでは、次の内容について説明します。

- **•** 「CEF、MFIB、およびレイヤ 2 [フォワーディング」\(](#page-5-0)P.27-6)
- **•** 「IP [マルチキャスト](#page-7-0) テーブル」(P.27-8)
- **•** [「ハードウェアおよびソフトウェアによる転送」\(](#page-8-0)P.27-9)
- **•** 「非 RPF [トラフィック」\(](#page-9-0)P.27-10)
- **•** [「マルチキャスト高速ドロップ」\(](#page-9-1)P.27-10)
- **•** [「マルチキャスト転送情報ベース」\(](#page-10-0)P.27-11)
- **•** 「[S/M, 224/4](#page-11-0)」(P.27-12)

## <span id="page-5-0"></span>**CEF**、**MFIB**、およびレイヤ **2** フォワーディング

Catalyst 4500 シリーズ スイッチに実装された IP マルチキャストは、中央集中型 Cisco Express Forwarding (CEF; シスコ エクスプレス フォワーディング) の拡張機能です。CEF は、上位レイヤの ユニキャスト ルーティング テーブル(BGP、OSPF、EIGRP などのユニキャスト ルーティング プロト コルによって作成される)から情報を抽出し、この情報をハードウェア Forwarding Information Base (FIB: 転送情報ベース)にロードします。FIB 内のユニキャストルートを使用すると、上位レイヤ ルーティング テーブルでルートが変更された場合に、ハードウェア ルーティング ステートの 1 つの ルートを変更するだけで済みます。ハードウェアでユニキャスト パケットを転送するために、 Integrated Switching Engine は Ternary CAM (TCAM) から送信元および宛先ルートを検索し、ハー ドウェア FIB から隣接インデックスを取り出して、ハードウェア ネイバー テーブル関係からレイヤ 2 リライト情報およびネクストホップ アドレスを取得します。

Multicast Forwarding Information Base (MFIB; マルチキャスト転送情報ベース) サブシステムは、ユ ニキャスト CEF のマルチキャスト版です。この MFIB サブシステムは、PIM および IGMP によって作 成されるマルチキャスト ルートを抽出し、ハードウェア転送のためのプロトコル独立フォーマットに します。MFIB サブシステムは、プロトコル固有の情報を削除し、必要なフォワーディング情報だけを 残します。MFIB テーブルの各エントリは、(S,G) または(\*,G) ルート、入力 RPF VLAN、および レイヤ 3 出力インターフェイスのリストで構成されます。MFIB サブシステムは、プラットフォーム依 存の管理ソフトウェアと連携して、このマルチキャスト ルーティング情報をハードウェア FIB とハー ドウェア Replica Expansion Table (RET; レプリカ拡張テーブル)にロードします。

Catalyst 4500 シリーズ スイッチは、レイヤ 3 ルーティングとレイヤ 2 ブリッジングを同時に実行しま す。1 つの VLAN インターフェイスに複数のレイヤ 2 スイッチポートを設定できます。マルチキャス ト パケットを転送すべき出力スイッチポートのセットを決定するために、スーパーバイザ エンジンは、 レイヤ 3 の MFIB 情報とレイヤ 2 のフォワーディング情報を結合して、パケット複製用のハードウェ ア RET に保存します。

図 [27-3](#page-6-0) に、Catalyst 4500 シリーズ スイッチがユニキャスト ルーティング、マルチキャスト ルーティ ング、およびレイヤ 2 ブリッジング情報を組み合わせ、ハードウェアで転送を実行する機能の概要を示 します。

**The Contract** 

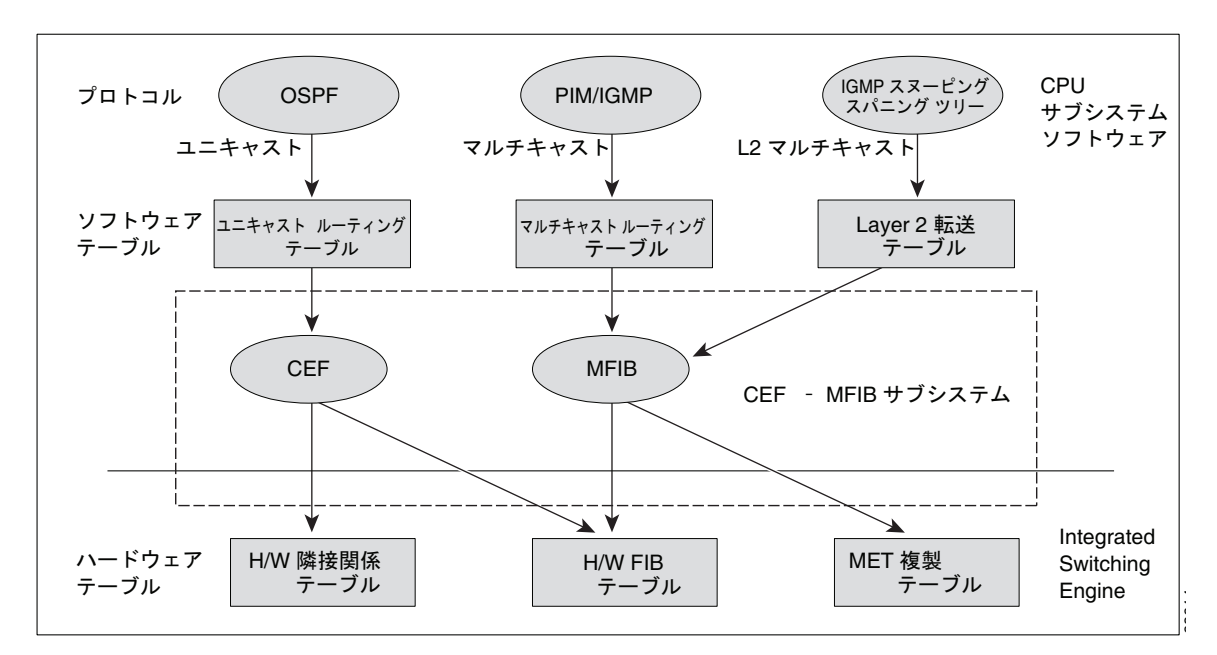

#### <span id="page-6-0"></span>図 **27-3** ハードウェアでの **CEF**、**MFIB**、およびレイヤ **2** 転送情報の組み合わせ

MFIB ルートは、CEF ユニキャスト ルートと同様にレイヤ 3 であるため、該当するレイヤ 2 情報と結 合する必要があります。MFIB ルートの例を示します。

```
(*,224.1.2.3)
RPF interface is Vlan3
Output Interfaces are:
Vlan 1
Vlan 2
```
ルート (\*,224.1.2.3) がハードウェア FIB テーブルにロードされ、出力インターフェイスのリストが RET にロードされます。出力インターフェイスのリストへのポインタ、RET インデックス、および RPF インターフェイスも、(\*,224.1.2.3) ルートとともにハードウェア FIB にロードされます。ハード ウェアにこの情報をロードすることで、レイヤ 2 情報との結合を開始できるようになります。VLAN 1 上の出力インターフェイスについて、Integrated Switching Engine は VLAN 1 上でスパニングツリー フォワーディング ステートにあるすべてのスイッチポートにパケットを送信する必要があります。同 じプロセスが VLAN 2 に適用されます。VLAN 2 内のスイッチポートのセットを決定するために、レ イヤ 2 転送テーブルが使用されます。

ハードウェアがパケットをルーティングする場合、すべての出力インターフェイスのすべてのスイッチ ポートにパケットを送信するだけでなく、ハードウェアは入力 VLAN の(パケットが到着したスイッ チポートを除く)すべてのスイッチポートにも、パケットを送信します。たとえば、VLAN 3 に 2 つの スイッチポート Gig 3/1 および Gig 3/2 があると仮定します。Gig 3/1 上のホストがマルチキャスト パ ケットを送信すると、Gig 3/2 上のホストもそのパケットを受信しなければならない場合があります。 Gig 3/2 上のホストにマルチキャスト パケットを送信するには、RET にロードされるポートセットに入 力 VLAN のすべてのスイッチポートを追加する必要があります。

VLAN 1 に 1/1 と 1/2 が、VLAN 2 に 2/1 と 2/2 が、VLAN 3 に 3/1 と 3/2 が含まれていれば、この ルート用の RET チェーンに、スイッチポートの 1/1、1/2、2/1、2/2、3/1、および 3/2 が含まれること になります。

IGMP スヌーピングがオンの場合、パケットは VLAN 2 のすべての出力スイッチポートに転送される とは限りません。IGMP スヌーピングによって、グループ メンバまたはルータが存在すると判断され たスイッチポートだけに、パケットが転送されます。たとえば、VLAN 1 で IGMP スヌーピングがイ ネーブルで、IGMP スヌーピングによってポート 1/2 のみにグループ メンバが存在すると判断された場 合、RET チェーンには、スイッチポート 1/1、1/2、2/1、2/2、3/1、および 3/2 が含まれることになり ます。

## <span id="page-7-0"></span>**IP** マルチキャスト テーブル

図 [27-4](#page-7-1) に、Catalyst 4500 シリーズ スイッチがハードウェアで IP マルチキャスト パケットを転送する 目的で使用する主なデータ構造を示します。

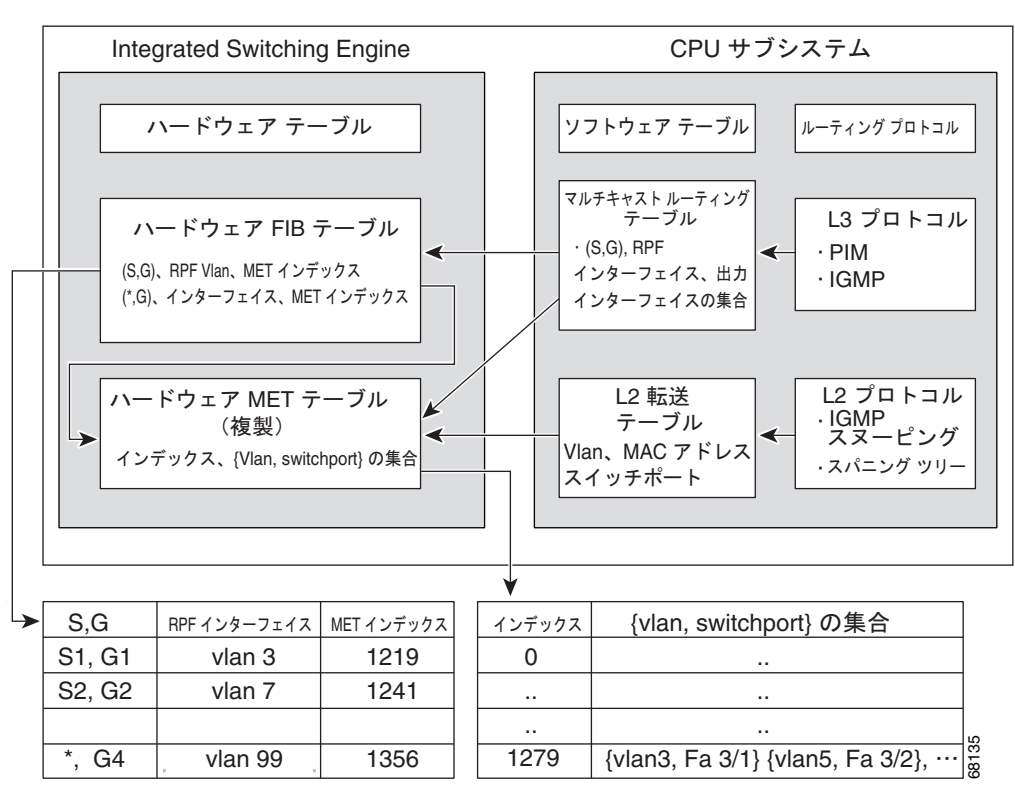

<span id="page-7-1"></span>図 **27-4 IP** マルチキャスト テーブルおよびプロトコル

Integrated Switching Engine は、個々の IP マルチキャスト ルートを識別する目的で、ハードウェア FIB テーブルを維持します。各エントリは、宛先グループの IP アドレスおよびオプションの送信元 IP アドレスで構成されます。マルチキャスト トラフィックは、主に (S,G) および (\*,G) の2 種類の ルート上を流れます。(S,G) ルートは、マルチキャスト送信元の IP アドレスと、マルチキャスト グ ループ宛先の IP アドレスに基づいて、送信元からグループへ流れます。(\*,G) ルート上のトラフィッ クは、PIM RP からグループ G のすべてのレシーバーに流れます。スパース モード グループだけが (\*,G)ルートを使用します。Integrated Switching Engine ハードウェアには、合計 128,000 のルート用 のスペースが準備されています。これらがユニキャスト ルート、マルチキャスト ルート、およびマル チキャスト高速ドロップ エントリによって共有されます。

RET の場合は、最大で 102K 個のエントリを使用することができます(フラッディング セットに 32K が、マルチキャスト エントリに 70K が使用されます)。RET リソースは、レイヤ 3 マルチキャスト ルートとレイヤ 2 マルチキャスト エントリの両方で共有されます。ハードウェアで使用できる出力イ ンターフェイス リストの実際の数は、特定の設定によって異なります。マルチキャスト ルートの総数 が 32,000 を超えると、Integrated Switching Engine によってマルチキャスト パケットをスイッチング できなくなる場合があります。そのパケットは、CPU サブシステムによってきわめて低い速度で転送 されることになります

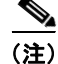

(注) (RET では 102K エントリまでサポートされます(フラッディング セットに 32K、multicast エントリ に 70K を使用))。

(注) Supervisor Engine 7-E では、部分的なマルチキャスト ルーティングがサポートされません。ハード ウェア ルーティングとソフトウェア ルーティングだけがサポートされます。

## <span id="page-8-0"></span>ハードウェアおよびソフトウェアによる転送

Integrated Switching Engine は通常、パケットをハードウェアで非常に高速で転送します。CPU サブ システムは、例外パケットをソフトウェアで転送します。Integrated Switching Engine が大部分のパ ケットをハードウェアで転送していることは、統計レポートからわかります。

複製は、パケットの 1 コピーを送信する代わりに、パケットを複製して複数のコピーを送信する転送の 一種です。レイヤ 3 で複製が行われるのは、マルチキャスト パケットに限られます。ユニキャスト パ ケットが複数のレイヤ 3 インターフェイス用に複製されることはありません。IP マルチキャスト動作 では、着信した IP マルチキャスト パケットごとに、そのパケットの多くの複製が送信されます。

IP マルチキャスト パケットを伝送するルートのタイプは、次のとおりです。

- **•** ハードウェア ルート
- **•** ソフトウェア ルート
- **•** 部分的なルート

ハードウェア ルートは、Integrated Switching Engine ハードウェアがパケットのすべての複製を転送す る場合に発生します。ソフトウェア ルートは、CPU サブシステム ソフトウェアがパケットのすべての 複製を転送する場合に発生します。部分的なルートは、Integrated Switching Engine が一部の複製を ハードウェアで転送し、CPU サブシステムが一部の複製をソフトウェアで転送する場合に発生します。

#### 部分的なルート

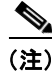

(注) 以下に記載する条件が成立する場合、CPU サブシステム ソフトウェアによって複製が転送されます が、ハードウェアによる複製の転送パフォーマンスに影響はありません。

あるルートに対するパケットの複製の一部が CPU サブシステムによって転送される条件は、次のとお りです。

- **• ip igmp join-group** コマンドを使用して、マルチキャスト送信元の RPF インターフェイス上の IP マルチキャスト グループのメンバとしてスイッチを設定している場合
- **•** スイッチが PIM 希薄モードの送信元へのファースト ホップである場合。この場合、スイッチは RP に PIM Register メッセージを送信する必要があります。

### ソフトウェア ルート

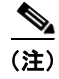

(注) RPF インターフェイスまたは出力インターフェイスの設定について次の条件が 1 つでも成立すると、 出力のすべての複製はソフトウェアで実行されます。

あるルートに対するパケットの複製の一部が CPU サブシステム ソフトウェアによって転送される条件 は、次のとおりです。

- **•** インターフェイスがマルチキャスト ヘルパーを使用して設定されている場合
- **•** インターフェイスが GRE トンネルまたは Distance Vector Multicast Routing Protocol(DVMRP; ディスタンス ベクトル マルチキャスト ルーティング プロトコル)トンネルである場合
- **•** インターフェイスが Advanced Research Products Agency(ARPA; 高等研究計画局)以外のカプセ ル化を使用している場合

次のパケットは、常にソフトウェアによって転送されます。

- **•** 224.0.0.\*(\* は 0 ~ 255)の範囲のマルチキャスト グループに送信されるパケット。この範囲は、 ルーティング プロトコルが使用します。レイヤ 3 スイッチングでは、この範囲以外のすべてのマ ルチキャスト グループ アドレスがサポートされています。
- **•** IP オプション付きのパケット

### <span id="page-9-0"></span>非 **RPF** トラフィック

Reverse Path Forwarding (RPF) チェックに失敗したトラフィックを、非 RPF トラフィックといいま す。Integrated Switching Engine は、非 RPF トラフィックをフィルタリング (持続的にドロップ)する か、またはレート制限して転送します。

複数の レイヤ 3 スイッチ またはルータが同一の LAN セグメントに接続されている冗長な構成で、送 信元から発信インターフェイス上の受信側へマルチキャスト トラフィックを転送するのは、1 台の装置 だけです。図 [27-5](#page-9-2) に、一般的なネットワーク構成で非 RPF トラフィックが発生した状況を示します。

#### <span id="page-9-2"></span>図 **27-5** スタブ ネットワークにおける冗長マルチキャスト ルータ構成

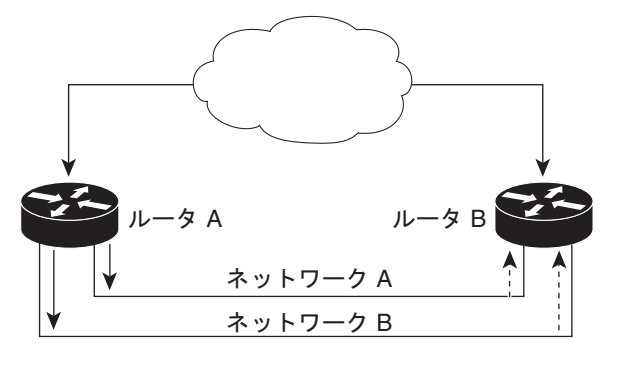

**マルチキャストトラフィック** 非 RPF トラフィック --------68331

この種のトポロジでは、PIM Designated Router (PIM DR: PIM 代表ルータ)であるルータ A だけが共 通の VLAN にデータを転送します。ルータ B は転送されたマルチキャスト トラフィックを受信します が、このトラフィックをドロップします。不正なインターフェイスでこのトラフィックが着信したの で、RPF チェックに失敗するためです。このように RPF チェックに失敗するトラフィックを、非 RPF トラフィックといいます。

### <span id="page-9-1"></span>マルチキャスト高速ドロップ

PIM-SM、PIM-DM などの IP マルチキャスト プロトコルでは、(S,G)または(\*,G)ルートごとに、 対応する着信インターフェイスがあります。このインターフェイスを、RPF インターフェイスといい ます。予測される RPF インターフェイスとは異なるインターフェイスにパケットが到着することもあ

ります。その場合、PIM によってパケットに特殊なプロトコル処理を行うために、そのパケットを CPU サブシステム ソフトウェアに転送する必要があります。PIM が実行する特殊なプロトコル処理の 例としては、PIM アサート プロトコルがあります。

デフォルトでは、Integrated Switching Engine ハードウェアは、非 RPF インターフェイスに着信した すべてのパケットを CPU サブシステム ソフトウェアに送信します。ただし、これらの非 RPF パケッ トはほとんどの場合、マルチキャスト ルーティング プロトコルに必要ではないので、多くの場合、ソ フトウェアによる処理は不要です。何の処置も行わなければ、ソフトウェアに送信される非 RPF パ ケットのため、CPU に負荷がかかるおそれがあります。

この問題を回避するため、CPU サブシステム ソフトウェアは、RPF に失敗したパケットのうち、ス イッチ上で稼動している PIM プロトコルが必要としないパケットを受信した時点で、高速ドロップ エ ントリをハードウェアにロードします。高速ドロップ エントリは、(S.G, 着信インターフェイス)に よって表されます。高速ドロップ エントリに一致するパケットは、入力 VLAN でブリッジングされま すが、ソフトウェアには送信されません。したがって、CPU サブシステム ソフトウェアがこれらの RPF エラーを処理し、必ずしも過負荷になるものではありません。

リンクのダウン、ユニキャスト ルーティング テーブルの変更などのプロトコル イベントによって、安 全に高速ドロップが可能なパケットの集合に影響が出ることがあります。以前は高速ドロップを行って も問題のなかったパケットを、トポロジの変更後、PIM ソフトウェアに処理させるため、CPU サブシ ステム ソフトウェアに転送する必要があります。CPU サブシステム ソフトウェアは、プロトコル イベ ントに応答して高速ドロップ エントリのフラッシュを行い、IOS の PIM コードが必要な RPF エラーを すべて処理できるようにします。

一部のトポロジでは、RPF エラーが繰り返し発生する可能性があるので、ハードウェアにおける高速 ドロップ エントリの使用が特に重要になります。高速ドロップ エントリがなければ、処理する必要の ない RPF エラー パケットによって CPU が過負荷になる可能性があります。

## <span id="page-10-0"></span>マルチキャスト転送情報ベース

Multicast Forwarding Information Base (MFIB; マルチキャスト転送情報ベース)サブシステムは、 Integrated Switching Engine 上の Catalyst 4500 シリーズ スイッチ ハードウェアの IP マルチキャスト ルーティングをサポートします。MFIB は、論理的には CPU サブシステム ソフトウェアの IP マルチ キャスト ルーティング プロトコル (PIM、IGMP、MSDP、MBGP、および DVMRP) と、ハード ウェアで IP マルチキャスト ルーティングを管理するためのプラットフォーム固有のコードとの中間に 存在します。MFIB は、マルチキャスト ルーティング プロトコルによって作成されたルーティング テーブル情報を、Integrated Switching Engine ハードウェアが効率的に処理して転送に使用可能な、簡 易なフォーマットに変換します。

マルチキャスト ルーティング テーブルの情報を表示するには、**show ip mroute** コマンドを使用しま す。MFIB テーブルの情報を表示するには、**show ip mfib** コマンドを使用します。

MFIB テーブルには、IP マルチキャスト ルートの集合が含まれます。IP マルチキャスト ルートには、 (S,G)ルート、(\*,G)ルートなど、いくつかのタイプがあります。MFIB テーブルの各ルートに、オ プションの 1 つまたは複数のフラグを対応付けることができます。ルート フラグは、ルートに一致す るパケットの転送方法を指示します。たとえば、MFIB ルートに付けられた Internal Copy(IC)フラ グは、スイッチ上のプロセスがパケットのコピーを受信する必要があることを意味します。MFIB ルー トに対応付けできるフラグは、次のとおりです。

- **•** Internal Copy(IC)フラグ:ルータ上のプロセスが、特定のルートに一致するすべてのパケット のコピーを受信する必要がある場合に設定します。
- **•** Signalling(S)フラグ:このルートに一致するパケットを受信したときに、プロセスに通知する 必要がある場合に設定します。シグナリング インターフェイス上でのパケット受信に応答して、 プロトコル コードが MFIB ステートを更新するなどの動作を行うことが考えられます。

**•** Connected(C)フラグ:このフラグを MFIB ルートに設定した場合、直接接続されたホストに よってルートに送信されたパケットだけをプロトコル プロセスに通知する必要があるという点を 除き、Signalling(S)フラグと同じ意味を持ちます。

ルートには、1 つまたは複数のインターフェイスに対応するオプションのフラグを設定することもでき ます。たとえば、VLAN 1 に関するフラグを設定した(S,G)ルートは、VLAN 1 に着信するパケット の取り扱いを指示するとともに、このルートに一致するパケットを VLAN 1 に転送すべきかどうかも 示します。MFIB でサポートされるインターフェイス単位のフラグは、次のとおりです

- **•** Accepting(A):マルチキャスト ルーティングで RPF インターフェイスであることが明らかなイ ンターフェイスに設定します。Accepting(A)をマークされたインターフェイスに着信したパ ケットは、すべての Forwarding(F)インターフェイスに転送されます。
- **•** Forwarding(F):上記のように、Accepting(A)フラグと組み合わせて使用します。Forwarding インターフェイスの集合は、マルチキャスト「olist」(output interface list)と呼ばれるものを形成 します。
- **•** Signalling(S):このインターフェイスにパケットが着信したとき、IOS の何らかのマルチキャス ト ルーティング プロトコル プロセスに通知する必要がある場合に設定します。

(注) PIM-SM ルーティングを使用している場合、MFIB ルートには、PimTunnel [1.2.3.4] などのインター フェイスが含まれる場合があります。このインターフェイスは、パケットが特定の宛先アドレスに対し てトンネリングされていることを表すために、MFIB サブシステムが作成する仮想インターフェイスで す。PimTunnel インターフェイスは、通常の **show interface** コマンドでは表示できません。

### <span id="page-11-0"></span>**S/M, 224/4**

MFIB では、マルチキャスト対応のインターフェイスごとに (S/M, 224/4) エントリが作成されます。 このエントリによって、直接接続されたネイバーから送信されたすべてのパケットが、PIM-SM RP に Register カプセル化されるようになります。一般に、PIM-SM によって (S,G) ルートが確立されるま での間、ごく少数のパケットだけが (S/M, 224/4) ルートを使用して転送されます。

たとえば、IP アドレス 10.0.0.1 およびネットマスク 255.0.0.0 のインターフェイスで、送信元アドレス がクラス A ネットワーク 10 に所属する IP マルチキャスト パケットにすべて一致するルートが作成さ れると仮定します。このルートは、慣例的なサブネット/マスク長の表記では (10/8,224/4) と記述さ れます。インターフェイスに複数の IP アドレスが割り当てられている場合には、これらの IP アドレス ごとに 1 つずつルートが作成されます。

## 双方向 **PIM** の使用に関する制約事項

制約事項は次のとおりです。

- **•** IPv4 双方向(Bidir)PIM は、Supervisor Engine 7-E 上でサポートされます。IPv6 Bidir PIM はサ ポートされません。
- **•** Catalyst 4500 スイッチを使用すると、ハードウェア内の Bidir PIM トラフィックを最大 7 つの RP に転送できます。8 つ以上の Bidir RP を設定した場合は、ハードウェア内のトラフィックを最初の 7 つの RP だけに転送できます。残りの RP に向けられたトラフィックは、ソフトウェア内で転送 されます。

# <span id="page-12-1"></span>サポートされない機能

このリリースでは、次の IP マルチキャスト機能はサポートされません。

**•** マルチキャスト グループへの伝送速度の制御

# <span id="page-12-0"></span>**IP** マルチキャスト ルーティングの設定

ここでは、IP マルチキャスト ルーティングの設定作業について説明します。

- **•** 「IP マルチキャスト [ルーティングのデフォルト設定」\(](#page-12-2)P.27-13)
- **•** 「IP マルチキャスト [ルーティングのイネーブル化」\(](#page-13-0)P.27-14)
- **•** [「インターフェイス上での](#page-13-1) PIM のイネーブル化」(P.27-14)
- **•** [「双方向モードのイネーブル化」\(](#page-15-0)P.27-16)
- **•** 「PIM-SSM [マッピングのイネーブル化」\(](#page-15-1)P.27-16)
- **•** 「ランデブー [ポイントの設定」\(](#page-16-0)P.27-17)
- **•** [「単一スタティック](#page-19-0) RP の設定」(P.27-20)

Auto-RP、PIM バージョン 2、および IP マルチキャスト スタティック ルートなどの IP マルチキャス ト ルーティングの詳細については、『*Cisco IOS IP and IP Routing Configuration Guide, Release 12.3*』 を参照してください。

# <span id="page-12-3"></span><span id="page-12-2"></span>**IP** マルチキャスト ルーティングのデフォルト設定

表 [27-1](#page-12-3) に、IP マルチキャストのデフォルト設定を示します。

#### 表 **27-1 IP** マルチキャストのデフォルト設定

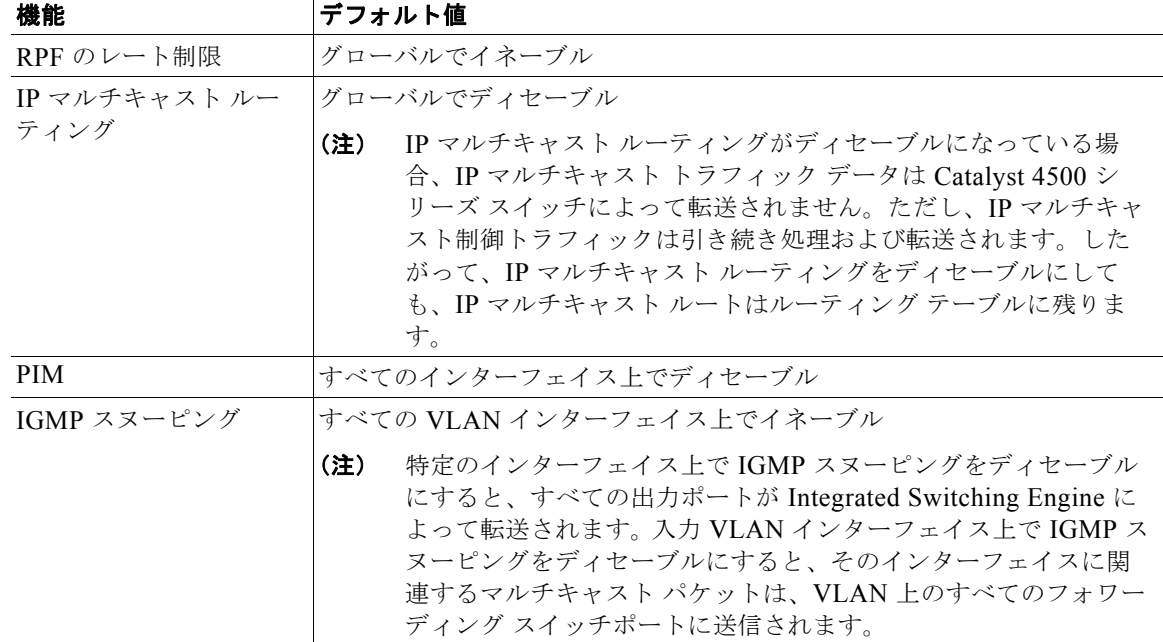

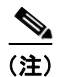

(注) Source Specific Multicast および IGMPv3 がサポートされています。

IGMPv3 および IGMP を備えた Source Specific Multicast の詳細については、次の URL を参照してく ださい。

[http://www.cisco.com/en/US/docs/ios/ipmulti/configuration/guide/imc\\_cfg\\_ssm\\_ps6350\\_TSD\\_Product](http://www.cisco.com/en/US/docs/ios/ipmulti/configuration/guide/imc_cfg_ssm_ps6350_TSD_Products_Configuration_Guide_Chapter.html) s Configuration Guide Chapter.html

# <span id="page-13-0"></span>**IP** マルチキャスト ルーティングのイネーブル化

IP マルチキャスト ルーティングをイネーブルにすると、Catalyst 4500 シリーズ スイッチでマルチキャ スト パケットを転送できるようになります。ルータ上で IP マルチキャスト ルーティングをイネーブル にするには、グローバル コンフィギュレーション モードで次の作業を行います。

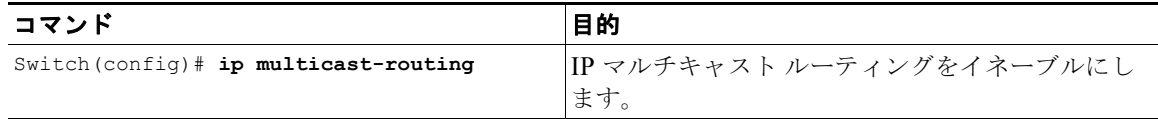

# <span id="page-13-1"></span>インターフェイス上での **PIM** のイネーブル化

インターフェイス上で PIM をイネーブルにすると、そのインターフェイス上で IGMP 動作もイネーブ ルになります。インターフェイスは、デンス モード、スパース モード、またはスパース/デンス モー ドのいずれかに設定できます。これらのモードは、レイヤ 3 スイッチまたはルータによるマルチキャ スト ルーティング テーブルの書き込み方法と、レイヤ 3 スイッチまたはルータが直接接続された LAN から受信したマルチキャスト パケットの転送方法を決定します。インターフェイスで IP マルチキャス ト ルーティングを実行するには、PIM を上記のモードのいずれかでイネーブルにする必要があります。

マルチキャスト ルーティング テーブルの書き込みでは、デンス モード インターフェイスは常にテーブ ルに追加されます。希薄モード インターフェイスは、ダウンストリーム ルータから定期的な Join メッ セージを受信した場合、またはインターフェイス上に直接接続されたメンバが存在する場合に限り、 テーブルに追加されます。LAN から転送する場合、グループが認識している RP があれば、希薄モー ド動作が行われます。その場合、パケットはカプセル化され、その RP に送信されます。認識している RP がなければ、パケットはデンス モードの方式でフラッディングされます。特定の送信元からのマル チキャスト トラフィックが十分であれば、受信側のファーストホップ ルータがその送信元に Join メッ セージを送信し、送信元を基点とするディストリビューション ツリーが構築されます。

デフォルトで設定されるモードはありません。デフォルトでは、インターフェイス上でマルチキャスト ルーティングはディセーブルに設定されています。

## デンス モードのイネーブル化

インターフェイス上の PIM をデンス モードに設定するには、次の作業を行います。

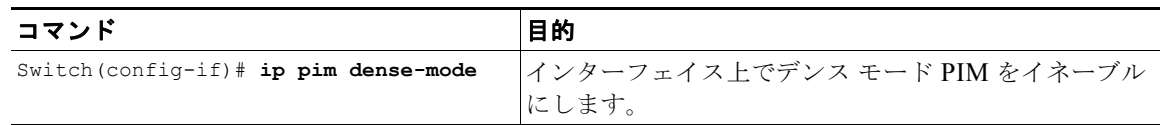

PIM インターフェイスをデンス モードに設定する例については、この章の最後にある「PIM [デンス](#page-27-0) [モードの例」を](#page-27-0)参照してください。

## 希薄モードのイネーブル化

インターフェイス上の PIM を希薄モードに設定するには、次の作業を行います。

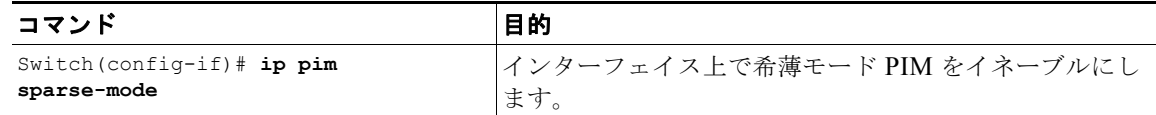

PIM インターフェイスを希薄モードに設定する例については、この章の最後にある「PIM [希薄モード](#page-27-1) [の例」を](#page-27-1)参照してください。

## スパース**/**デンス モードのイネーブル化

**ip pim sparse-mode** または **ip pim dense-mode** コマンドを使用すると、インターフェイス全体に希薄 モードまたはデンス モードが適用されます。ただし、環境によっては、単一リージョン内の一部のグ ループについては PIM を希薄モードで実行し、残りのグループについてはデンス モードで実行しなけ ればならない場合があります。

デンス モードだけ、または希薄モードだけをイネーブルにするのではなく、スパース/デンス モード をイネーブルにできます。この場合、グループがデンス モードであればインターフェイスはデンス モードとして扱われ、グループが希薄モードであればインターフェイスは希薄モードとして扱われま す。グループを希薄グループとして扱い、インターフェイスがスパース/デンス モードである場合に は、RP が必要です。

スパース/デンス モードを設定する場合、スパースまたはデンスの概念はスイッチ上のグループに適用 され、ネットワーク管理者は同じ概念をネットワーク全体に適用する必要があります。

スパース/デンス モードのもう 1 つの利点は、Auto-RP 情報をデンス モードの方式で配布しながら、 ユーザ グループのマルチキャスト グループを希薄モードの方式で使用できるという点です。したがっ て、リーフ ルータ上にデフォルト RP を設定する必要はありません。

インターフェイスが デンス モードで取り扱われる場合、次のいずれかの条件が満たされると、そのイ ンターフェイスはマルチキャスト ルーティング テーブルの発信インターフェイス リストに追加されま す。

- **•** インターフェイス上にメンバまたは DVMRP ネイバーが存在する場合
- **•** PIM ネイバーが存在し、グループがプルーニングされていない場合

インターフェイスが希薄モードで取り扱われる場合、次のいずれかの条件が満たされると、そのイン ターフェイスはマルチキャスト ルーティング テーブルの発信インターフェイス リストに追加されま す。

- **•** インターフェイス上にメンバまたは DVMRP ネイバーが存在する場合
- **•** インターフェイス上の PIM ネイバーが明示的な Join メッセージを受信している場合

PIM がグループと同じモードで動作できるようにするには、次の作業を行います。

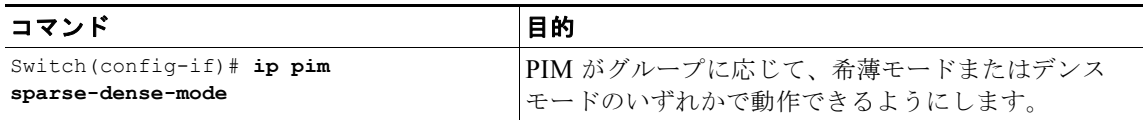

# <span id="page-15-0"></span>双方向モードのイネーブル化

Bidir-PIM のほとんどの設定要件は、PIM-SM の設定要件と同じです。双方向モードでマルチキャスト グループのトラフィックを伝送する場合に、インターフェイスをイネーブルまたはディセーブルにする 必要はありません。その代わりに、どのマルチキャスト グループが双方向モードで動作するかを設定 します。PIM-SM と同様に、Auto-RP、スタティック RP 設定、または PIM Version 2 Bootstrap Router (PIMv2 BSR; PIM バージョン 2 ブートストラップ ルータ) メカニズムを使用して、この設定 を行えます。

Bidir-PIM をイネーブルにするには、グローバル コンフィギュレーション モードで次のコマンドを使 用します。

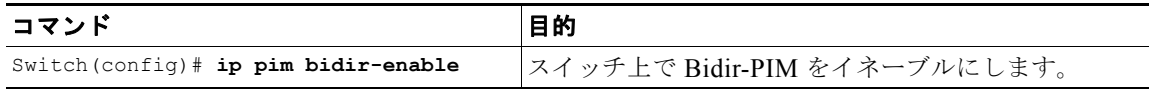

Bidir-PIM を設定するには、group-to-RP マッピングの配布に使用する方法に応じて、グローバル コン フィギュレーション モードで次のコマンドを使用します。

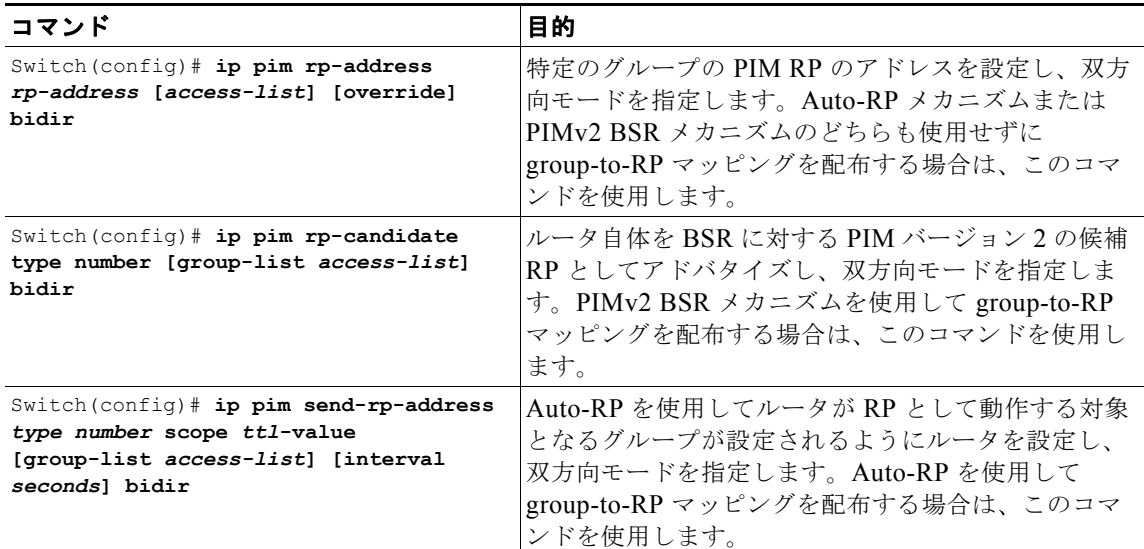

Bidir-PIM を設定する方法の例については、「双方向 PIM モードの例」 (P.27-28) のセクションを参照 してください。

# <span id="page-15-1"></span>**PIM-SSM** マッピングのイネーブル化

Catalyst 4500 では SSM マッピングがサポートされ、URD と IGMP v3lite のいずれも利用できない場 合、あるいはエンド システムでの SSM のサポートが、管理上または技術上の理由で望ましくないか、 不可能である場合の SSM の移行が可能です。SSM マッピングにより、IGMPv3 が未サポートである 従来型の Set-Top Box(STB; セットトップ ボックス)に映像を配信したり、IGMPv3 ホスト スタック を利用しないアプリケーションに対して、SSM を活用できます。

詳細については、次の URL を参照してください。

http://www.cisco.com/en/US/docs/ios/ipmulti/configuration/guide/imc\_ssm\_mapping\_ps6350\_TSD\_Pr oducts\_Configuration\_Guide\_Chapter.html

# <span id="page-16-0"></span>ランデブー ポイントの設定

プロトコル独立マルチキャスト希薄モード(PIM-SM)で実行するネットワークでは、ランデブー ポ イント (RP) が必要です。PIM-SM では、明示的にマルチキャスト データを要求していて、かつアク ティブな受信者のいるネットワーク セグメントだけに、トラフィックが転送されます。

ランデブー ポイントを設定するには、いくつかの方法があります。最も一般的なのは、ここで説明す るようにスタティック RP を使用する場合と、Auto-RP プロトコルを使用する場合です。その他に、こ こでは説明を省きますが、Bootstrap Router (BSR; ブートストラップ ルータ)プロトコルを使用する 方法があります。

## **Auto-RP** の設定

Auto-Rendezvous Point (Auto-RP; 自動ランデブー ポイント)は、PIM ネットワークでの group-to-RP マッピングの配布を自動化します。Auto-RP を動作させるには、RP から RP アナウンス メッセージを受信し、競合を調整する RP マッピング エージェントとして RP ルータを設定する必要が あります。そして RP マッピング エージェントは、デンス モード フラッディングを経由してすべての 他のルータに一貫した group-to-RP マッピングを送信します。

この結果、すべてのルータはサポートするグループに対して使用する RP を自動的に検出します。 Internet Assigned Numbers Authority(IANA; インターネット割り当て番号局)は、2 つのグループ ア ドレス 224.0.1.39 および 224.0.1.40 を Auto-RP に割り当てます。

マッピング エージェントは、複数の候補 RP から RP として使用可能であるというアナウンスを受信し ます。次に、マッピング エージェントは、どの候補 RP が RP として選択されたかをアナウンスしま す。このアナウンスは、他のマッピング エージェントによる決定とは無関係に送信されます。

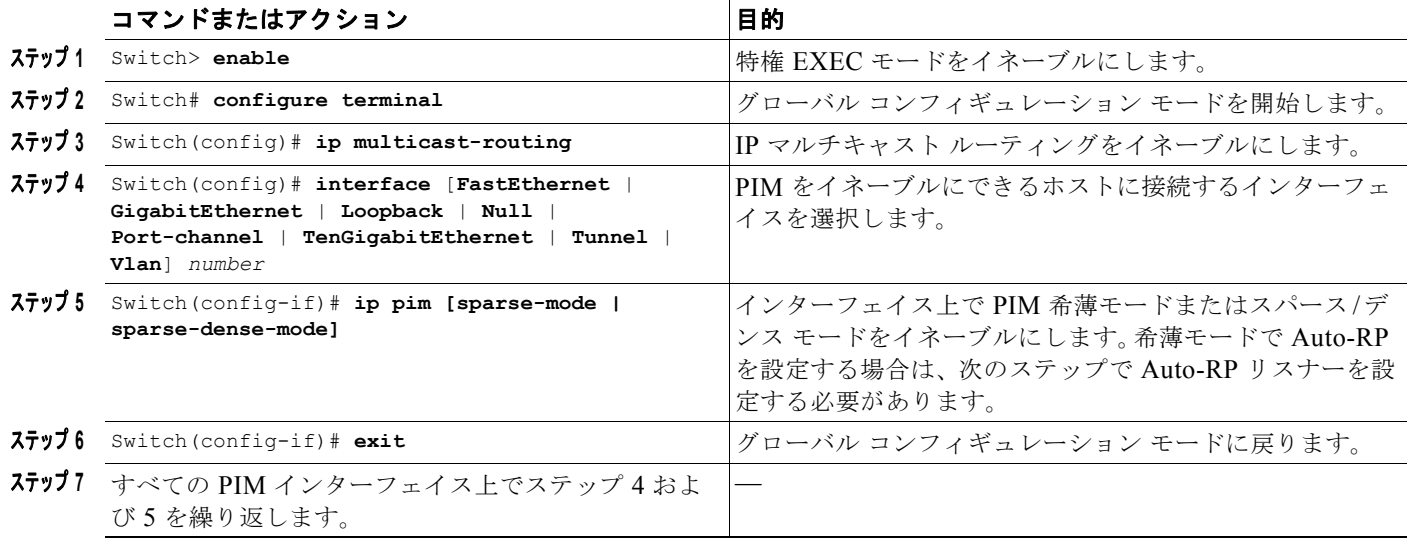

Auto-RP を設定するには、次の作業を行います。

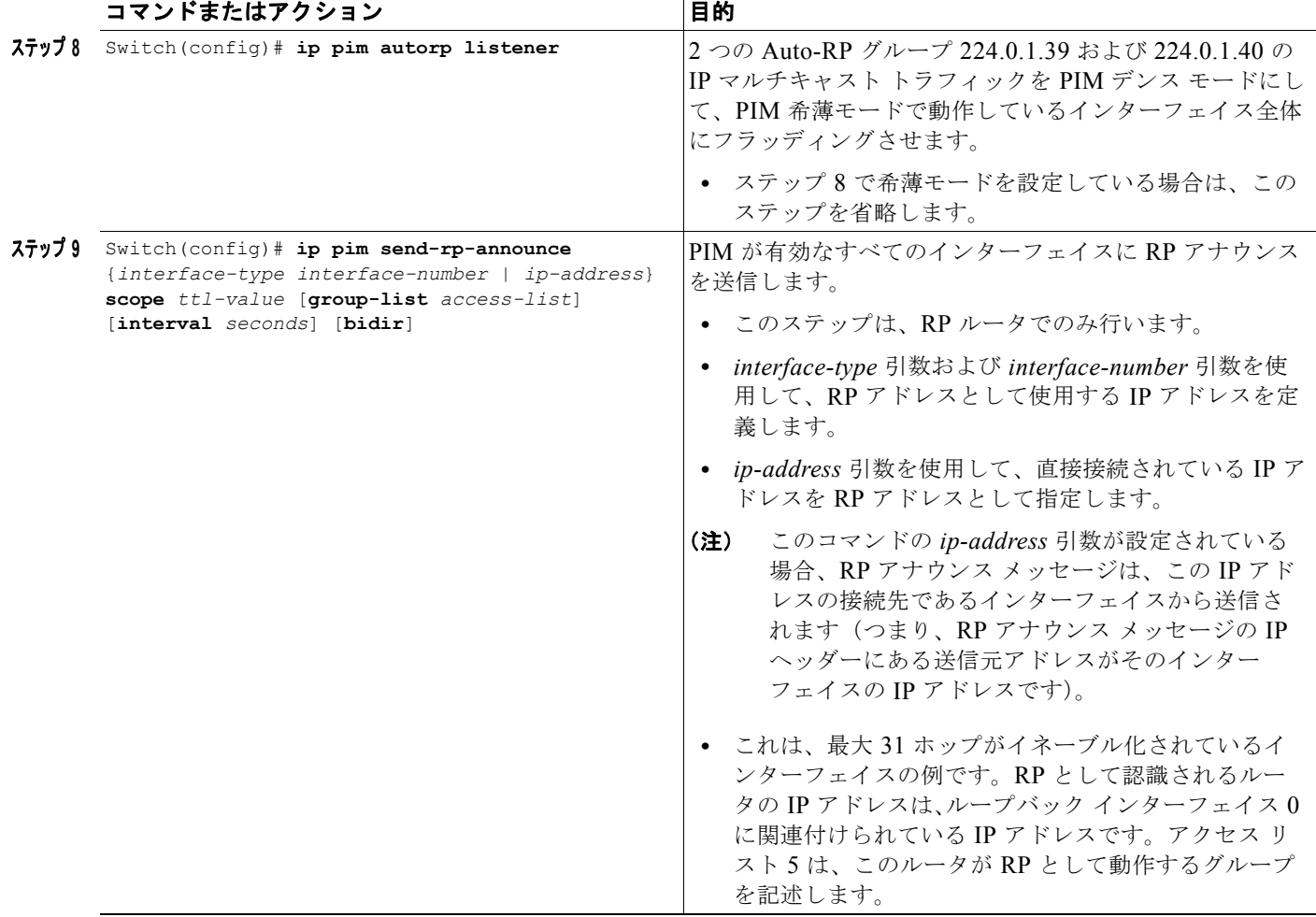

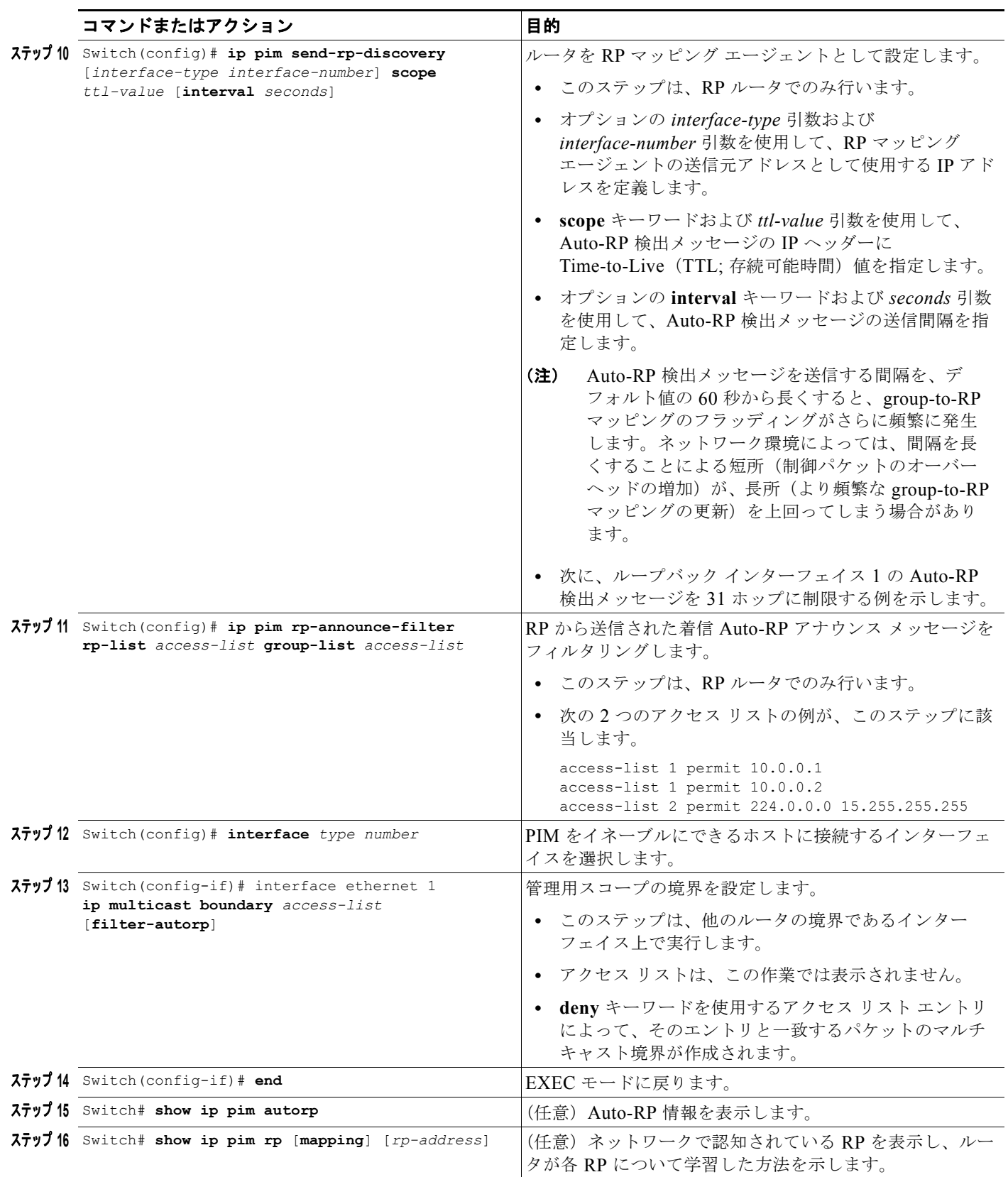

## ソフトウェア コンフィギュレーション ガイド**—**リリース **IOS-XE 3.1.0 SG**

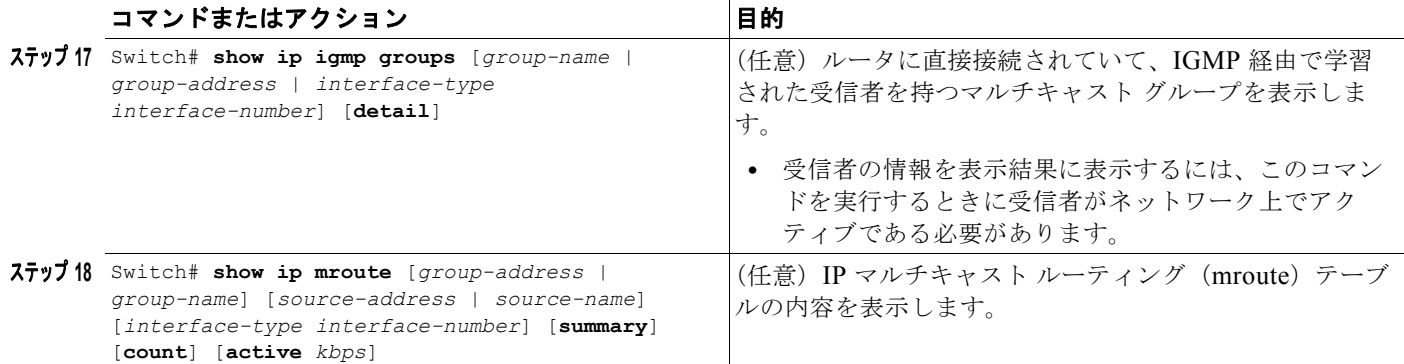

次に、Auto-RP を設定する例を示します。

```
Switch> enable
Switch# configure terminal
Switch(config)# ip multicast-routing
Switch(config)# interface ethernet 1
Switch(config-if)# ip pim sparse-mode
Switch(config-if)# end
Switch(config)# ip pim autorp listener
Switch(config)# ip pim send-rp-announce loopback0 scope 31 group-list 5
Switch(config)# ip pim send-rp-discovery loopback 1 scope 31
Switch(config)# ip pim rp-announce-filter rp-list 1 group-list 2
Switch(config)# interface ethernet 1
Switch(config-if)# ip multicast boundary 10 filter-autorp
Switch(config-if)# end
Switch# show ip pim autorp
Switch# show ip pim rp mapping
Switch# show ip igmp groups
Switch# show ip mroute cbone-audio
```
## <span id="page-19-0"></span>単一スタティック **RP** の設定

PIM 希薄モードを設定している場合、マルチキャスト グループの PIM RP を設定する必要があります。 RP は、各デバイスで静的に設定するか、ダイナミック メカニズムによって学習できます。ここでは、 Auto-RP などのダイナミック メカニズムで RP を学習するルータではなく、RP を静的に設定する方法 について説明します。

PIM 代表ルータ (DR) は、共有ツリーの下層まで配布するために、直接接続されているマルチキャス ト送信元から RP へデータを転送します。データは、2 つの方法のいずれかで RP に転送されます。 データはレジスタ パケットにカプセル化され、RP に直接ユニキャストされるか、RP 自体が送信元ツ リーに参加している場合は、RPF 転送アルゴリズムごとにマルチキャスト転送されます。受信者に直 接接続しているラスト ホップ ルータは、各自の判断で送信元ツリーに参加し、共有ツリーからプルー ニングします。

アクセス リストによって定義される複数のグループに単一の RP を設定できます。あるグループに RP が設定されていない場合、ルータはグループを PIM デンス モード技術を使用してデンスとして扱いま す(この状態が生じないようにするには、no ip pim dm-fallback コマンドを設定します)。

ip pim rp-address コマンドで設定された RP と Auto-RP によって学習された RP の間で競合が発生して いる場合、override キーワードを設定する場合を除き、Auto-RP 情報が使用されます。

第 **27** 章 **IP** マルチキャストの設定

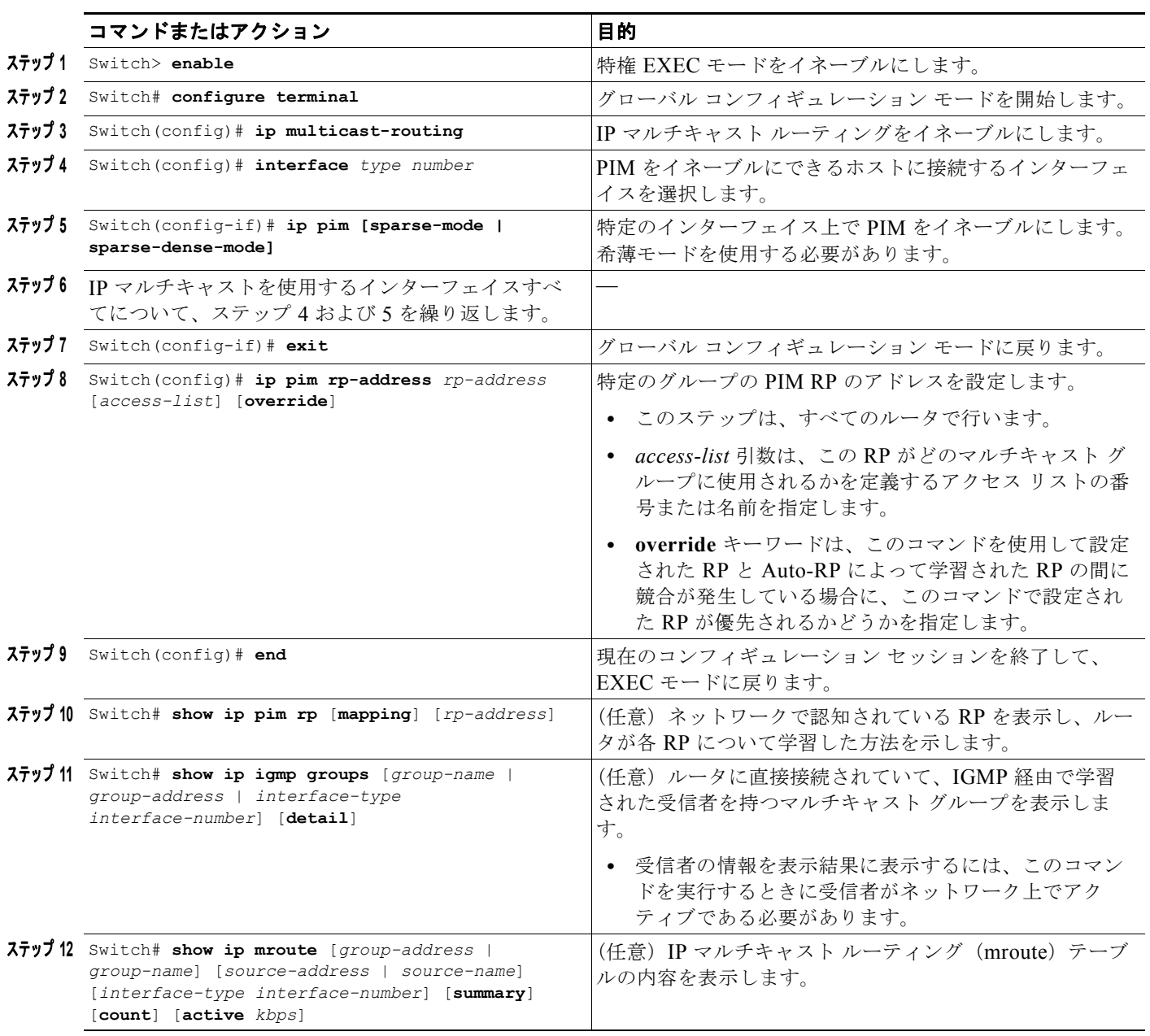

単一スタティック RP を設定するには、次の作業を行います。

次に、単一スタティック RP を設定する例を示します。

```
Switch> enable
Switch# configure terminal
Switch(config)# ip multicast-routing
Switch(config)# interface ethernet 1
Switch(config-if)# ip pim sparse-mode
Switch(config-if)# exit
Switch(config)# ip pim rp-address 192.168.0.0
Switch(config)# end
Switch# show ip pim rp mapping
Switch# show ip igmp groups
Switch# show ip mroute cbone-audio
```
# <span id="page-21-0"></span>**IP** マルチキャスト ルーティングのモニタリングおよびメン テナンス

特定のキャッシュ、テーブル、またはデータベースの内容をすべて削除できます。さらに、特定の統計 情報を表示することもできます。ここでは、IP マルチキャストのモニタリングおよびメンテナンス方 法について説明します。

- **•** [「システムおよびネットワークの統計情報の表示」\(](#page-21-1)P.27-22)
- **•** 「マルチキャスト ルーティング [テーブルの表示」\(](#page-22-0)P.27-23)
- **•** 「[IP MFIB](#page-24-0) の表示」(P.27-25)
- **•** 「双方向 PIM [情報の表示」\(](#page-25-0)P.27-26)
- **•** 「PIM [統計情報の表示」\(](#page-25-1)P.27-26)
- **•** [「テーブルおよびデータベースの削除」\(](#page-26-1)P.27-27)

## <span id="page-21-1"></span>システムおよびネットワークの統計情報の表示

IP ルーティング テーブルやデータベースの内容など、特定の統計情報を表示できます。表示された情 報に基づいて、リソースの利用状況を調べたり、ネットワーク上で発生した問題を解決できます。ま た、ノードの到達可能性に関する情報を表示し、使用するデバイスのパケットがネットワーク上でたど るルーティング パスを明らかにすることもできます。

各種のルーティング統計情報を表示するには、次の作業を行います。

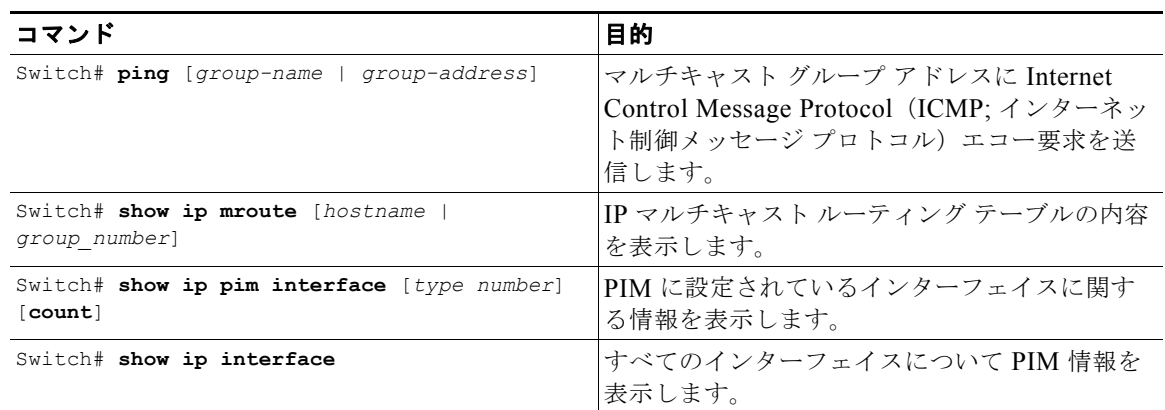

**The Contract of Section** 

a ka

# <span id="page-22-0"></span>マルチキャスト ルーティング テーブルの表示

デンス モードで動作しているルータに関する **show ip mroute** コマンドの出力例を示します。このコマ ンドでは、マルチキャスト グループ cbone-audio に関する IP マルチキャスト FIB テーブルの内容が表 示されます。

Switch# **show ip mroute cbone-audio**

```
IP Multicast Routing Table
Flags: D - Dense, S - Sparse, C - Connected, L - Local, P - Pruned
R - RP-bit set, F - Register flag, T - SPT-bit set
Timers: Uptime/Expires
Interface state: Interface, Next-Hop, State/Mode
(*, 224.0.255.1), uptime 0:57:31, expires 0:02:59, RP is 0.0.0.0, flags: DC
    Incoming interface: Null, RPF neighbor 0.0.0.0, Dvmrp
    Outgoing interface list:
     Ethernet0, Forward/Dense, 0:57:31/0:02:52
     Tunnel0, Forward/Dense, 0:56:55/0:01:28
(198.92.37.100/32, 224.0.255.1), uptime 20:20:00, expires 0:02:55, flags: C
   Incoming interface: Tunnel0, RPF neighbor 10.20.37.33, Dvmrp
    Outgoing interface list:
     Ethernet0, Forward/Dense, 20:20:00/0:02:52
次に、希薄モードで動作しているルータに関する show ip mroute コマンドの出力例を示します。
Switch# show ip mroute
IP Multicast Routing Table
Flags: D - Dense, S - Sparse, C - Connected, L - Local, P - Pruned
R - RP-bit set, F - Register flag, T - SPT-bit set
Timers: Uptime/Expires
Interface state: Interface, Next-Hop, State/Mode
(*, 224.0.255.3), uptime 5:29:15, RP is 198.92.37.2, flags: SC
   Incoming interface: Tunnel0, RPF neighbor 10.3.35.1, Dvmrp
   Outgoing interface list:
     Ethernet0, Forward/Sparse, 5:29:15/0:02:57
(198.92.46.0/24, 224.0.255.3), uptime 5:29:15, expires 0:02:59, flags: C
   Incoming interface: Tunnel0, RPF neighbor 10.3.35.1
   Outgoing interface list:
     Ethernet0, Forward/Sparse, 5:29:15/0:02:57
```
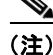

(注) ハードウェアで転送されるパケットについては、インターフェイスタイマーは更新されません。エン トリ タイマーは、約 5 秒ごとに更新されます。

次に、**show ip mroute** コマンドに **summary** キーワードを指定した場合の出力例を示します。

```
Switch# show ip mroute summary
```

```
IP Multicast Routing Table
Flags: D - Dense, S - Sparse, C - Connected, L - Local, P - Pruned
        R - RP-bit set, F - Register flag, T - SPT-bit set, J - Join SPT
Timers: Uptime/Expires
Interface state: Interface, Next-Hop, State/Mode
(*, 224.255.255.255), 2d16h/00:02:30, RP 171.69.10.13, flags: SJPC
```
(\*, 224.2.127.253), 00:58:18/00:02:00, RP 171.69.10.13, flags: SJC

(\*, 224.1.127.255), 00:58:21/00:02:03, RP 171.69.10.13, flags: SJC

(\*, 224.2.127.254), 2d16h/00:00:00, RP 171.69.10.13, flags: SJCL (128.9.160.67/32, 224.2.127.254), 00:02:46/00:00:12, flags: CLJT (129.48.244.217/32, 224.2.127.254), 00:02:15/00:00:40, flags: CLJT (130.207.8.33/32, 224.2.127.254), 00:00:25/00:02:32, flags: CLJT (131.243.2.62/32, 224.2.127.254), 00:00:51/00:02:03, flags: CLJT (140.173.8.3/32, 224.2.127.254), 00:00:26/00:02:33, flags: CLJT (171.69.60.189/32, 224.2.127.254), 00:03:47/00:00:46, flags: CLJT

```
次に、show ip mroute コマンドに active キーワードを指定した場合の出力例を示します。
Switch# show ip mroute active
```
Active IP Multicast Sources - sending  $>= 4$  kbps Group: 224.2.127.254, (sdr.cisco.com) Source: 146.137.28.69 (mbone.ipd.anl.gov) Rate: 1 pps/4 kbps(1sec), 4 kbps(last 1 secs), 4 kbps(life avg) Group: 224.2.201.241, ACM 97 Source: 130.129.52.160 (webcast3-e1.acm97.interop.net) Rate: 9 pps/93 kbps(1sec), 145 kbps(last 20 secs), 85 kbps(life avg) Group: 224.2.207.215, ACM 97 Source: 130.129.52.160 (webcast3-e1.acm97.interop.net) Rate: 3 pps/31 kbps(1sec), 63 kbps(last 19 secs), 65 kbps(life avg) 次に、**show ip mroute** コマンドに **count** キーワードを指定した場合の出力例を示します。 Switch# **show ip mroute count** IP Multicast Statistics - Group count: 8, Average sources per group: 9.87 Counts: Pkt Count/Pkts per second/Avg Pkt Size/Kilobits per second Group: 224.255.255.255, Source count: 0, Group pkt count: 0 RP-tree: 0/0/0/0 Group: 224.2.127.253, Source count: 0, Group pkt count: 0 RP-tree: 0/0/0/0 Group: 224.1.127.255, Source count: 0, Group pkt count: 0 RP-tree: 0/0/0/0 Group: 224.2.127.254, Source count: 9, Group pkt count: 14 RP-tree: 0/0/0/0 Source: 128.2.6.9/32, 2/0/796/0 Source: 128.32.131.87/32, 1/0/616/0 Source: 128.125.51.58/32, 1/0/412/0 Source: 130.207.8.33/32, 1/0/936/0 Source: 131.243.2.62/32, 1/0/750/0 Source: 140.173.8.3/32, 1/0/660/0 Source: 146.137.28.69/32, 1/0/584/0 Source: 171.69.60.189/32, 4/0/447/0 Source: 204.162.119.8/32, 2/0/834/0 Group: 224.0.1.40, Source count: 1, Group pkt count: 3606 RP-tree: 0/0/0/0 Source: 171.69.214.50/32, 3606/0/48/0, RPF Failed: 1203 Group: 224.2.201.241, Source count: 36, Group pkt count: 54152 RP-tree: 7/0/108/0 Source: 13.242.36.83/32, 99/0/123/0 Source: 36.29.1.3/32, 71/0/110/0

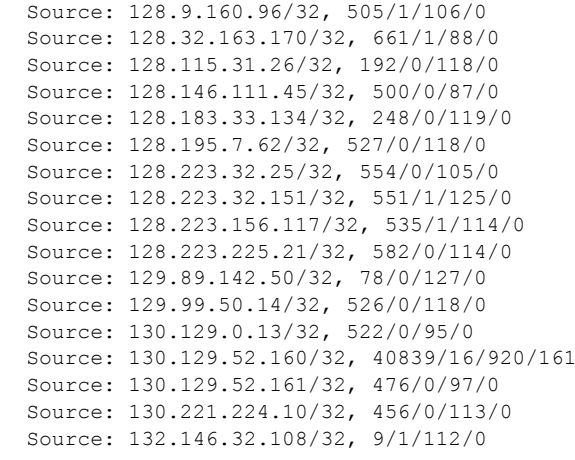

(注) マルチキャスト ルートのバイトおよびパケット統計情報がサポートされるのは、最初の 1024 個のマル チキャスト ルートに限られます。出力インターフェイスの統計情報は維持されません。

# <span id="page-24-0"></span>**IP MFIB** の表示

MFIB のすべてのルート(上位レイヤのルーティング プロトコル データベースには存在しないが、高 速スイッチングをさらに高速化するために使用されるルートも含む)を表示できます。これらのルート は、デンス モード転送が使用されている場合でも、MFIB に表示されます。

MFIB の各種のルーティング ルートを表示するには、次の作業のいずれかを行います。

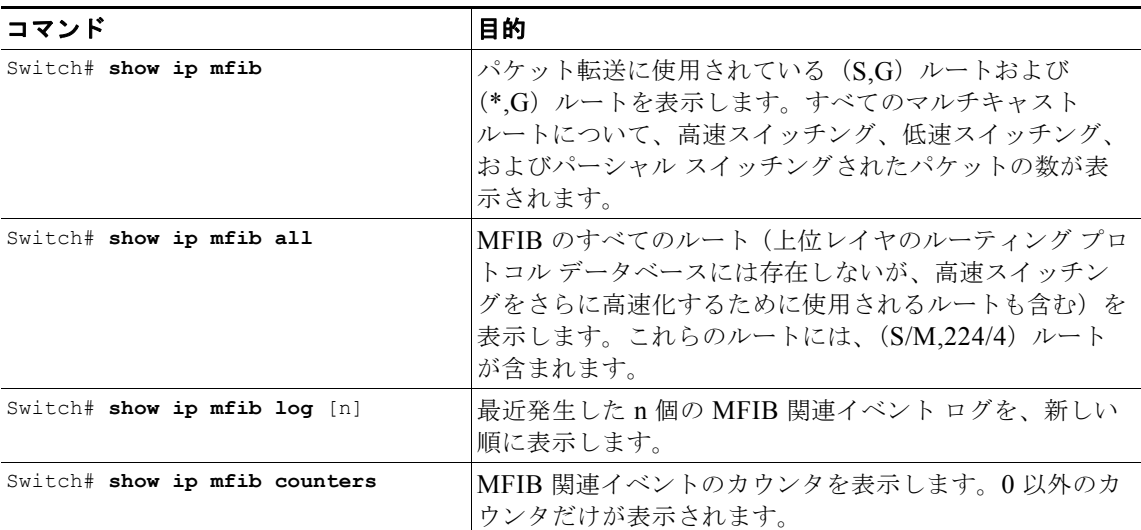

次に、**show ip mfib** コマンドの出力例を示します。

```
IP Multicast Forwarding Information Base
Entry Flags: C - Directly Connected, S - Signal,
             IC - Internal Copy
Interface Flags: A - Accept, F - Forward, S - Signal,
             NP - Not platform switched
Packets: Fast/Partial/Slow Bytes: Fast/Partial/Slow:
```

```
(171.69.10.13, 224.0.1.40), flags (IC)
   Packets: 2292/2292/0, Bytes: 518803/0/518803
   Vlan7 (A)
   Vlan100 (F NS)
   Vlan105 (F NS)
(*, 224.0.1.60), flags ()
   Packets: 2292/0/0, Bytes: 518803/0/0
   Vlan7 (A NS)
(*, 224.0.1.75), flags ()
   Vlan7 (A NS)
(10.34.2.92, 239.192.128.80), flags ()
   Packets: 24579/100/0, 2113788/15000/0 bytes
   Vlan7 (F NS)
   Vlan100 (A)
(*, 239.193.100.70), flags ()
   Packets: 1/0/0, 1500/0/0 bytes
   Vlan7 (A)
..
```
高速スイッチング パケットの数は、該当するルート上でハードウェアによってスイッチングされたパ ケット数を表します。

部分的スイッチング パケットの数は、高速スイッチング パケットが、ソフトウェア処理のため、ある いは 1 つまたは複数の非プラットフォーム スイッチド インターフェイス(PimTunnel インターフェイ スなど)に転送されるため、CPU にコピーされた回数を表します。

低速スイッチング パケットの数は、該当するルート上で完全にソフトウェアによってスイッチングさ れたパケット数を表します。

# <span id="page-25-0"></span>双方向 **PIM** 情報の表示

Bidir-PIM 情報を表示するには、必要に応じて次のコマンドを使用します。

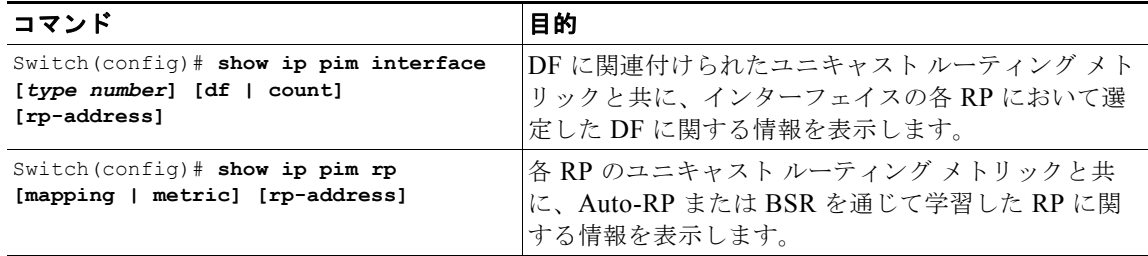

# <span id="page-25-1"></span>**PIM** 統計情報の表示

次に、**show ip pim interface** コマンドの出力例を示します。

Switch# **show ip pim interface**

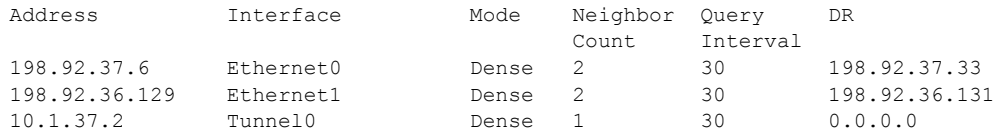

次に、**show ip pim interface** コマンドに **count** を指定した場合の出力例を示します。

Switch# **show ip pim interface count**

ソフトウェア コンフィギュレーション ガイド**—**リリース **IOS-XE 3.1.0 SG**

M.

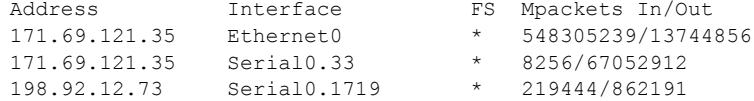

次に、IP マルチキャストがイネーブルに設定されている状態で **show ip pim interface** コマンドに **count** を指定した場合の出力例を示します。この例では、高速スイッチングおよびプロセス スイッチ ングされる PIM インターフェイスのリストと、これらのパケット数が表示されます。IP マルチキャス トがイネーブルに設定されているインターフェイスには、H が表示されます。

Switch# **show ip pim interface count**

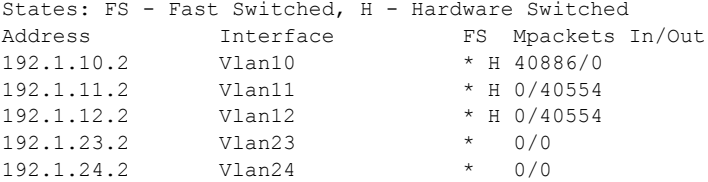

# <span id="page-26-1"></span>テーブルおよびデータベースの削除

特定のキャッシュ、テーブル、またはデータベースの内容をすべて削除できます。特定のキャッシュ、 テーブル、またはデータベースの内容が無効である場合、または無効であると考えられる場合に、これ らの削除が必要になります。

IP マルチキャスト キャッシュ、テーブル、およびデータベースを削除するには、次の作業のいずれか を行います。

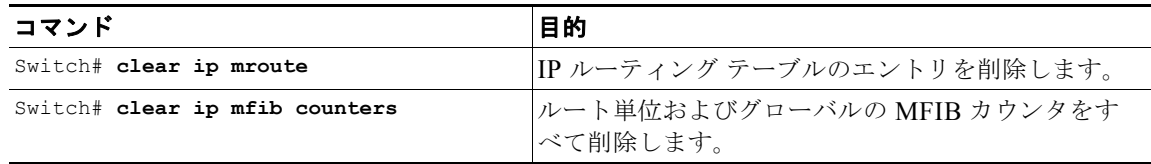

(注) IP マルチキャスト ルートは、データ パケットが着信した時点で、プロトコル イベントへの応答として 再生成されます。

# <span id="page-26-0"></span>設定例

ここでは、IP マルチキャスト ルーティングの設定例を示します。

- **•** 「PIM デンス [モードの例」\(](#page-27-0)P.27-28)
- **•** 「PIM [希薄モードの例」\(](#page-27-1)P.27-28)
- **•** 「双方向 PIM [モードの例」\(](#page-27-2)P.27-28)
- **•** 「単一スタティック RP [を使用する希薄モードの例」\(](#page-28-0)P.27-29)
- **•** 「Auto-RP [を使用する希薄モードの例」\(](#page-28-1)P.27-29)

# <span id="page-27-0"></span>**PIM** デンス モードの例

次に、イーサネット インターフェイス上のデンス モード PIM の設定例を示します。

ip multicast-routing interface ethernet 0 ip pim dense-mode

# <span id="page-27-1"></span>**PIM** 希薄モードの例

次に、希薄モード PIM の設定例を示します。RP ルータは、アドレス 10.8.0.20 のルータです。

```
ip multicast-routing
ip pim rp-address 10.8.0.20 1
interface ethernet 1
ip pim sparse-mode
```
## <span id="page-27-2"></span>双方向 **PIM** モードの例

デフォルトでは、双方向 RP により、すべてのグループが双方向としてアドバタイズされます。RP の アクセス リストを使用することにより、双方向としてアドバタイズされるグループのリストを指定で きます。**deny** キーワードを使用したグループは、デンス モードで動作します。単一のアクセス リスト では、**permit** キーワードまたは **deny** キーワードのどちらかだけを使用できるため、希薄モードで動 作するグループには、非双方向の異なる RP アドレスが必要です。

次に、希薄モードおよび双方向モードの両方のグループの RP を設定する例を示します。224/8 と 227/8 は双方向のグループ、226/8 は希薄モード、225/8 はデンス モードです。希薄モードおよび双方 向モードの動作において異なる IP アドレスを使用するには、RP を設定する必要があります。また、こ の設定を可能にするために 2 つのループバック インターフェイスが使用されており、PIM ドメイン内 の他のルータでの Auto-RP アナウンスの受信と RP との通信を可能にするために、これらのインター フェイスのアドレスを PIM ドメイン全体にルーティングする必要があります。

```
ip multicast-routing !Enable IP multicast routing
ip pim bidir-enable !Enable bidir-PIM
!
interface loopback 0
 description One Loopback adddress for this routers Bidir Mode RP function
  ip address 10.0.1.1 255.255.255.0
 ip pim sparse-dense-mode
!
interface loopback 1
 description One Loopback adddress for this routers Sparse Mode RP function
 ip address 10.0.2.1 255.255.255.0
 ip pim sparse-dense-mode
ip pim send-rp-announce Loopback0 scope 10 group-list 45 bidir
ip pim send-rp-announce Loopback1 scope 10 group-list 46
ip pim send-rp-discovery scope 10
access-list 45 permit 224.0.0.0 0.255.255.255
access-list 45 permit 227.0.0.0 0.255.255.255
access-list 45 deny 225.0.0.0 0.255.255.255
access-list 46 permit 226.0.0.0 0.255.255.255
```
**The Contract** 

# <span id="page-28-0"></span>単一スタティック **RP** を使用する希薄モードの例

次に、すべてのマルチキャスト グループの PIM RP アドレスを 192.168.1.1 に設定し、すべてのグルー プが希薄モードで動作するように定義する例を示します。

```
ip multicast-routing
interface ethernet 1
ip pim sparse-mode
ip pim rp-address 192.168.1.1 
no ip pim dm-fallback
```
(注) 双方向モードおよび希薄モードの両方のグループに対して同じ RP は使用できません。

次に、マルチキャスト グループ 225.2.2.2 についてのみ PIM RP アドレスを 172.16.1.1 に設定する例を 示します。

access list 1 225.2.2.2 0.0.0.0 ip pim rp-address 172.17.1.1

# <span id="page-28-1"></span>**Auto-RP** を使用する希薄モードの例

次に、Auto-RP を使用して希薄モードを設定する例を示します。

```
ip multicast-routing 
ip pim autorp listener 
ip pim send-rp-announce Loopback0 scope 16 group-list 1 
ip pim send-rp-discovery Loopback1 scope 16 
no ip pim dm-fallback
access-list 1 permit 239.254.2.0 0.0.0.255 
access-list 1 permit 239.254.3.0 0.0.0.255
.
.
.
access-list 10 permit 224.0.1.39
access-list 10 permit 224.0.1.40
access-list 10 permit 239.254.2.0 0.0.0.255
access-list 10 permit 239.254.3.0 0.0.0.255
```
ソフトウェア コンフィギュレーション ガイド**—**リリース **IOS-XE 3.1.0 SG**